# INSTALACIÓN SOFTWARE APLICATIVO

Andrés Felipe Olaya Suache

# LO PRIMERO ES BUSCAR EN TU NAVEGADOR PREFERIDO DEV-C++

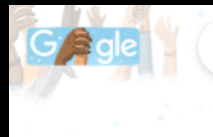

 $dev c++$ 

 $J \alpha$  $\times$ 

Q Todos **In Videos**  $\Box$  Imágenes  $\blacksquare$  Libros **国 Noticias** : Más Preferencias Herramientas

Cerca de 50,800,000 resultados (0.38 segundos)

https://sourceforge.net > projects - Traducir esta página

### Dev-C++ download | SourceForge.net

Download Dev-C++ for free. A free, portable, fast and simple C/C++ IDE. A new and improved fork of Bloodshed Dev-C++ ★★★★★ Calificación: 4.6 · 149 votos · Gratis · Desarrollador

Download · Dev-C++ · 149 Reviews · Compilers Visitaste esta página el 6/03/21

https://es.wikipedia.org › wiki › Dev-C++ ▼

### Dev-C++ - Wikipedia, la enciclopedia libre

Dev-C++ es un entorno de desarrollo integrado (IDE) para programar en lenguaje C/C++. Usa MinGW, que es una versión de GCC (GNU Compiler Collection).

https://bloodshed-dev-c.softonic.com > descargar =

### Descargar Dev-C++ gratis - última versión - Softonic

Descargar ahora Dev-C++ para Windows desde Softonic: Descarga gratis, 100% segura y libre de virus. Dev-C++ última versión 2021, más de 19826. **★★★★**★ Rating: 8/10 · 13.465 votos · Gratis · Windows · Desarrollador

https://bloodshed-dev-c.softonic.com =

Dev-C++ - Descargar

Dev-C++, descargar gratis. Dev-C++ última versión: Entorno de desarrollo integrado gratis. Dev-C++ es un IDE, es decir, un entorno de desarrollo integrado ..

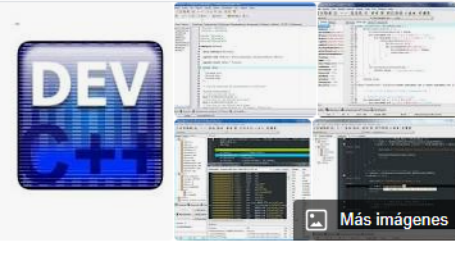

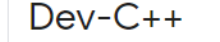

Dev-C++ es un entorno de desarrollo integrado para programar en lenguaje C/C++. Usa MinGW, que es una versión de GCC como su compilador. Dev-C++ puede además ser usado en combinación con Cygwin y cualquier compilador basado en GCC. El Entorno está desarrollado en el lenguaje Delphi de Borland. Wikipedia

Última versión estable: 5.11

Tipo de programa: IDE

Programado en: C++; Object Pascal

Desarrollador: Bloodshed Software hasta 2005. Orwell (Johan Mes) desde 2011

Licencia: GNU GPLv2

# DESPUÉS LE DAS AL BOTÓN QUE DICE DOWNLOAD

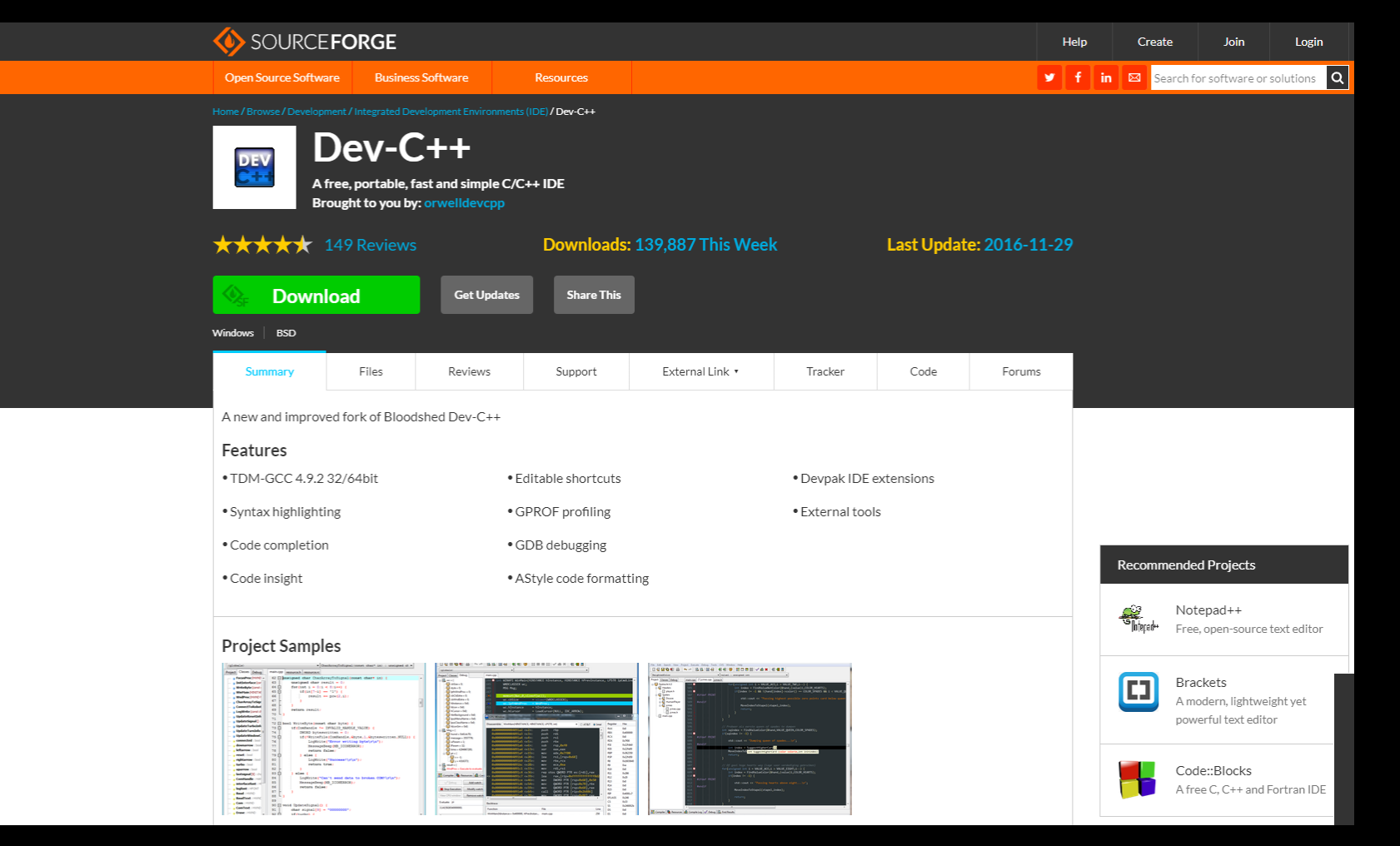

### UNA VEZ DESCARGADO, LE DAMOS CLIC IZQUIERDO EN EL ARCHIVO

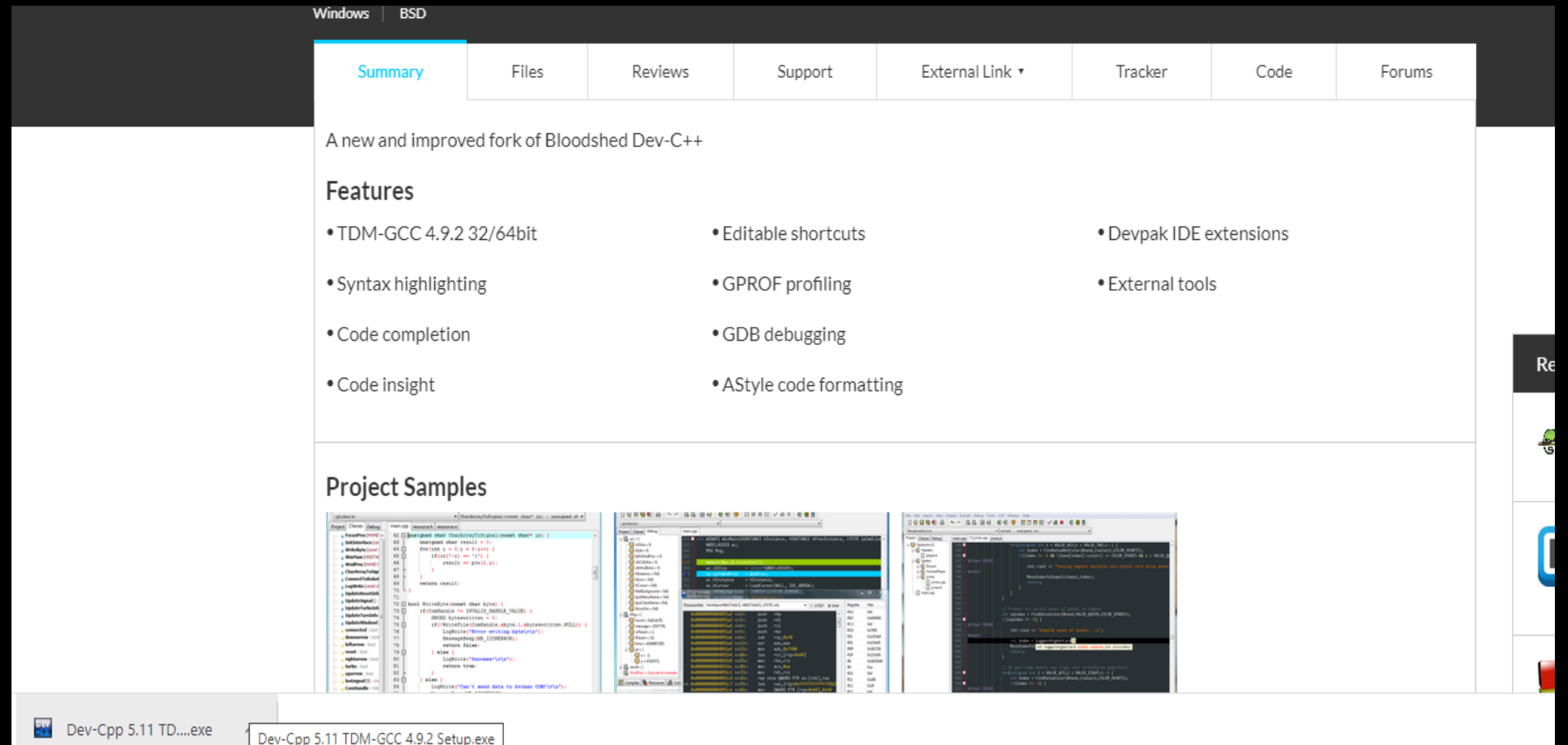

AL ABRIR EL ARCHIVO LES PEDIRÁ PERMISOS DE ADMINISTRADOR, LE DAN QUE SI Y LUEGO LES APARECERÁ ESTÁ PANTALLA PARA INICIAR LA INSTALACIÓN DEL IDIOMA

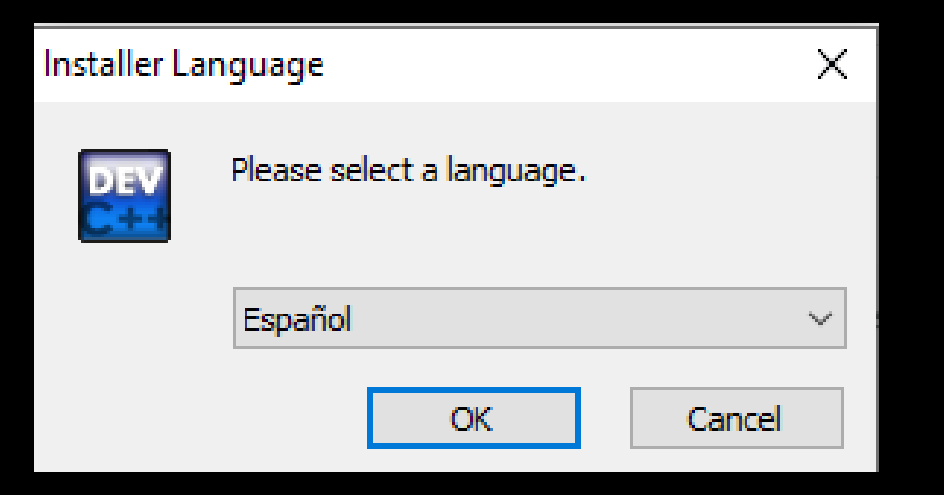

### LUEGO DE SELECCIONAR EL IDIOMA NOS PEDIRÁ QUE ACEPTEMOS LOS TÉRMINOS Y CONDICIONES PARA INSTALAR DEV-C++

### $Dev-C++ 5.11$ Acuerdo de licencia Por favor revise los términos de la licencia antes de instalar Dev-C++ 5.11. Presione Avanzar Página para ver el resto del acuerdo. Bloodshed Dev-C++ is distributed under the GNU General Public License. Be sure to read it before using Dev-C++. **GNU GENERAL PUBLIC LICENSE** Version 2, June 1991 Copyright (C) 1989, 1991 Free Software Foundation, Inc. 675 Mass Ave, Cambridge, MA 02139, USA Everyone is permitted to copy and distribute verbatim copies of this license document, but changing it is not allowed. Si acepta todos los términos del acuerdo, seleccione Acepto para continuar. Debe aceptar el acuerdo para instalar Dev-C++ 5.11. Nullsoft Install System v2.46 -

Acepto Cancelar

 $\times$ 

DEV

# SELECCIONAMOS FULL EN TIPOS DE INSTALACIÓN Y LE DAMOS A SIGUIENTE

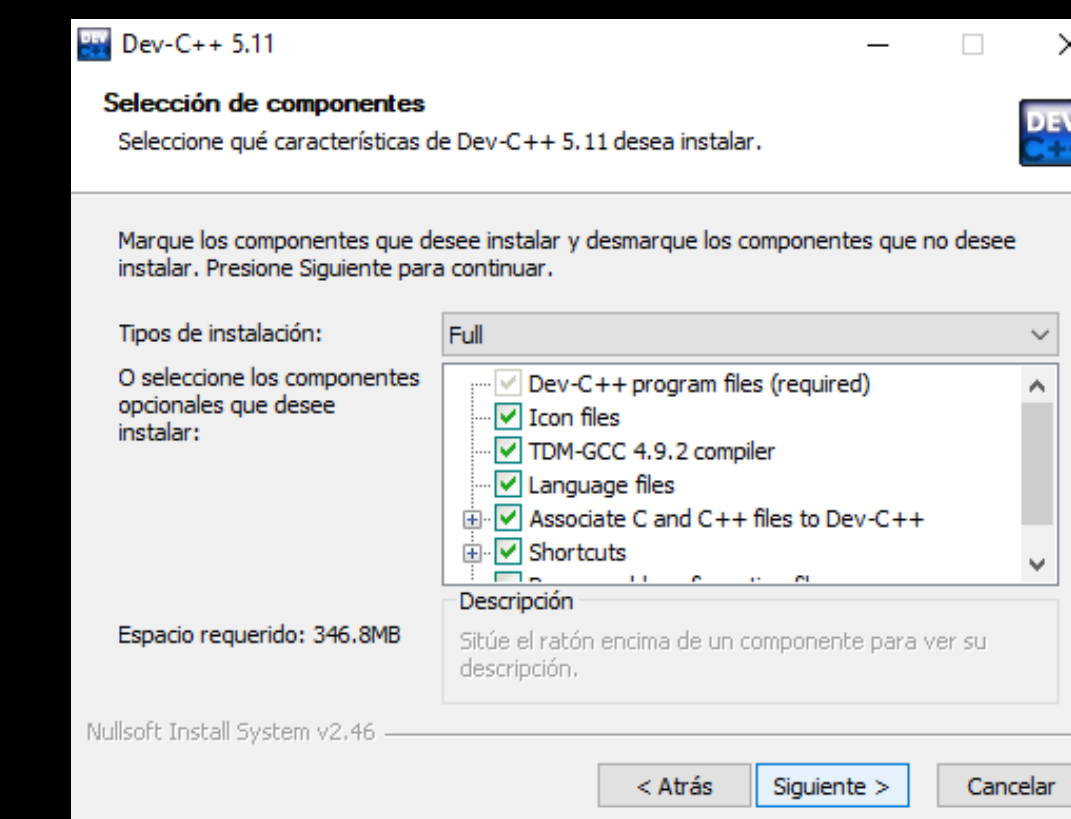

# ACÁ NOS PEDIRÁ QUE SELECCIONEMOS LA UBICACIÓN EN DONDE SERÁN INSTALADOS LOS ARCHIVOS NECESARIOS PARA QUE FUNCIONE EL PROGRAMA

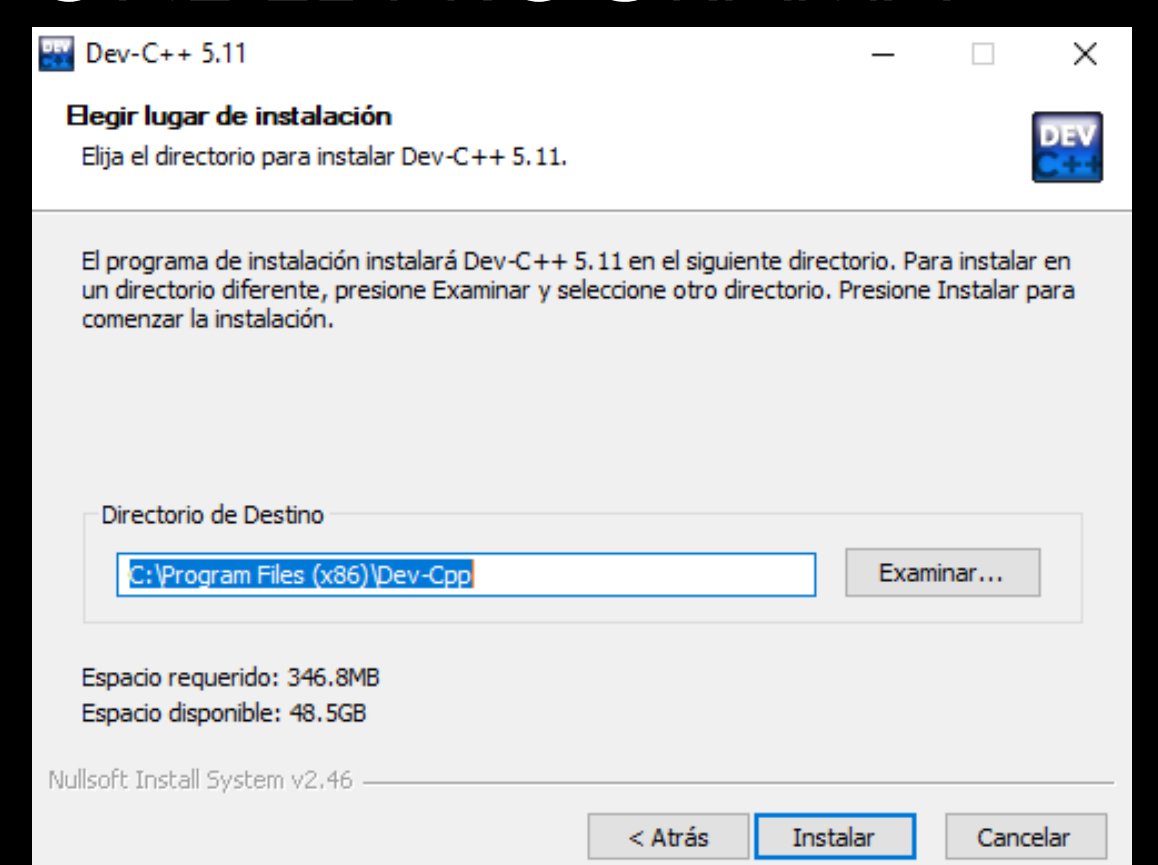

### UNA VEZ HECHO LOS PASOS ANTERIORES LE DAMOS CLIC EN TERMINAR Y SE NOS ABRIRÁ EL PROGRAMA

### $24$  Dev-C++ 5.11

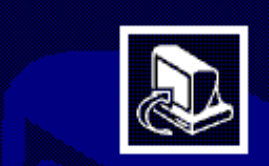

**Completando el Asistente de** Instalación de Dev-C++ 5.11

Dev-C++ 5.11 ha sido instalado en su sistema.

Presione Terminar para cerrar este asistente.

□ Ejecutar Dev-C++ 5.11

 $<$  Atrás Terminar

Cancelar

### AL ABRIR EL PROGRAMA NOS PEDIRÁ DE NUEVO SELECCIONAR EL IDIOMA, SELECCIONAMOS ESPAÑOL Y LE DAMOS CLIC A NEXT

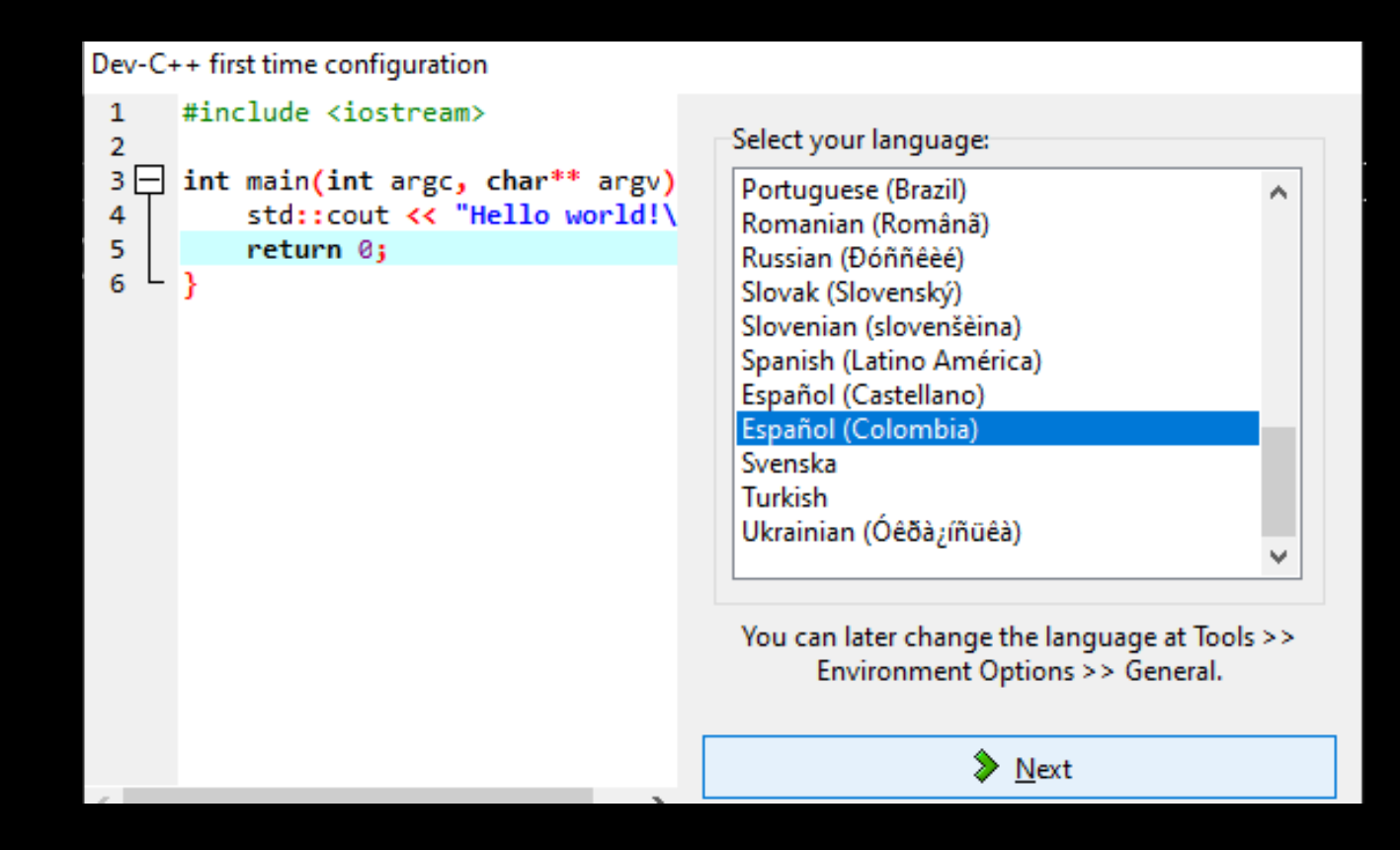

# Y POR ÚLTIMO APARECERÁN MÁS OPCIONES PARA EDITAR EL DISEÑO DEL PROGRAMA, PERO LO DEJARÉ ASÍ POR DEFECTO

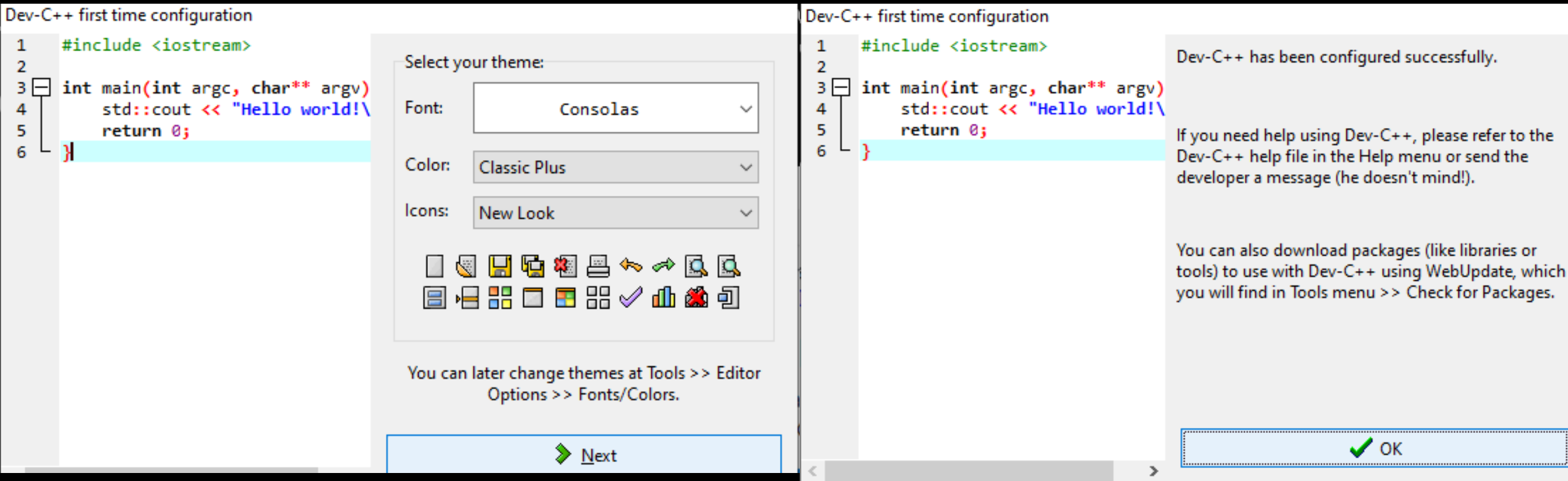

### NOS QUEDARÁ EL ICONO EN EL ESCRITORIO Y PODREMOS ABRIR EL PROGRAMA EN CUALQUIER MOMENTO

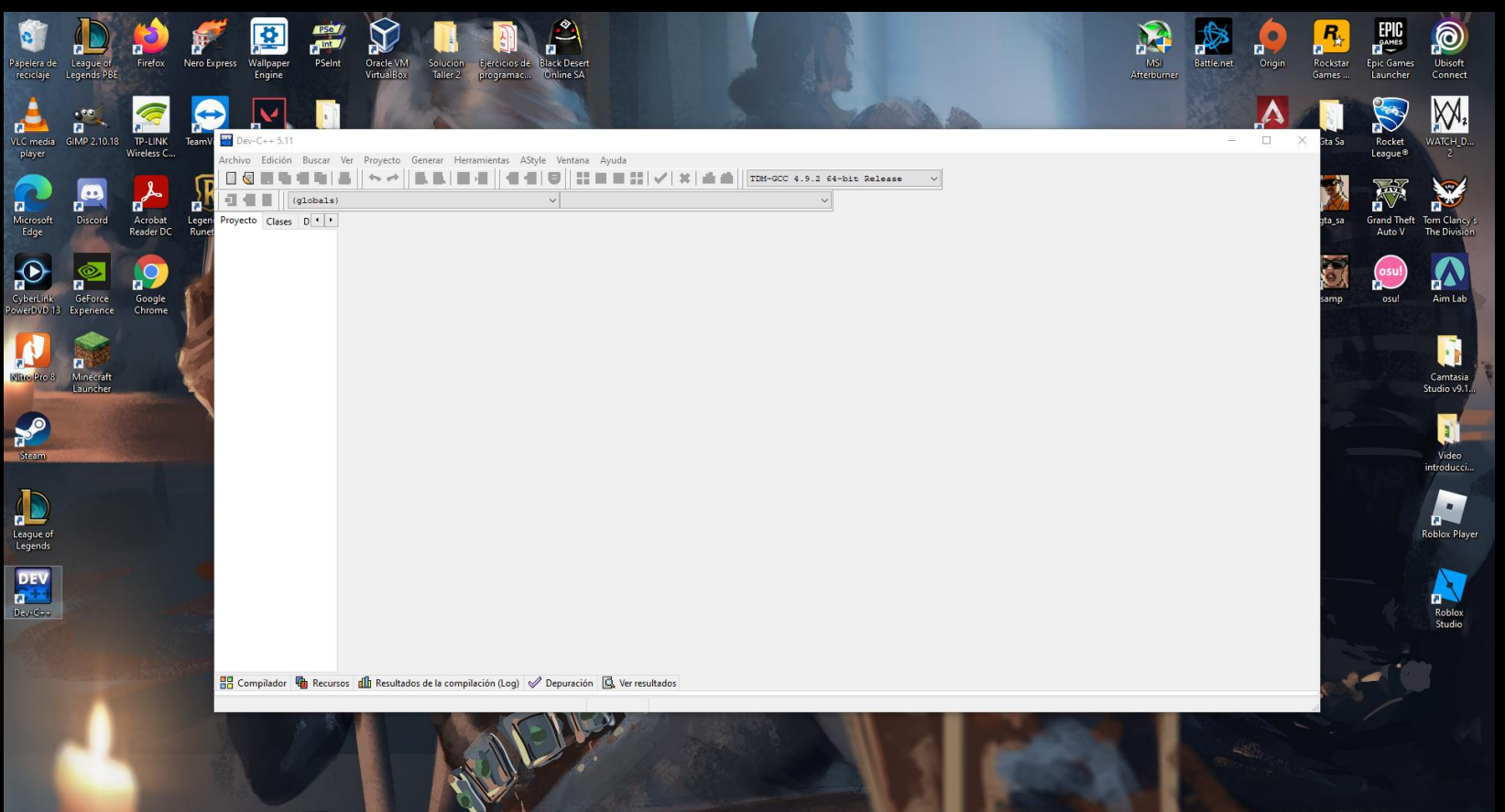